Pour préparer la rentrée scolaire suivante, le directeur a deux possibilités :

- Soit créer les classes une à une en utilisant le bouton « **Nouveau** » (voir ci-dessus),
- Soit dupliquer toutes les classes de l'école de l'année scolaire précédente.

La duplication des classes n'est possible que si aucune classe n'a été encore été créée pour l'année scolaire suivante.

## **Remarques** :

- Si après avoir créé une classe avec le bouton « **Nouveau** », le directeur souhaite utiliser la fonctionnalité de duplication, il doit au préalable supprimer la classe précédemment créée (voir la rubrique « **Supprimer une classe** »).
- Les regroupements ne sont pas dupliqués.

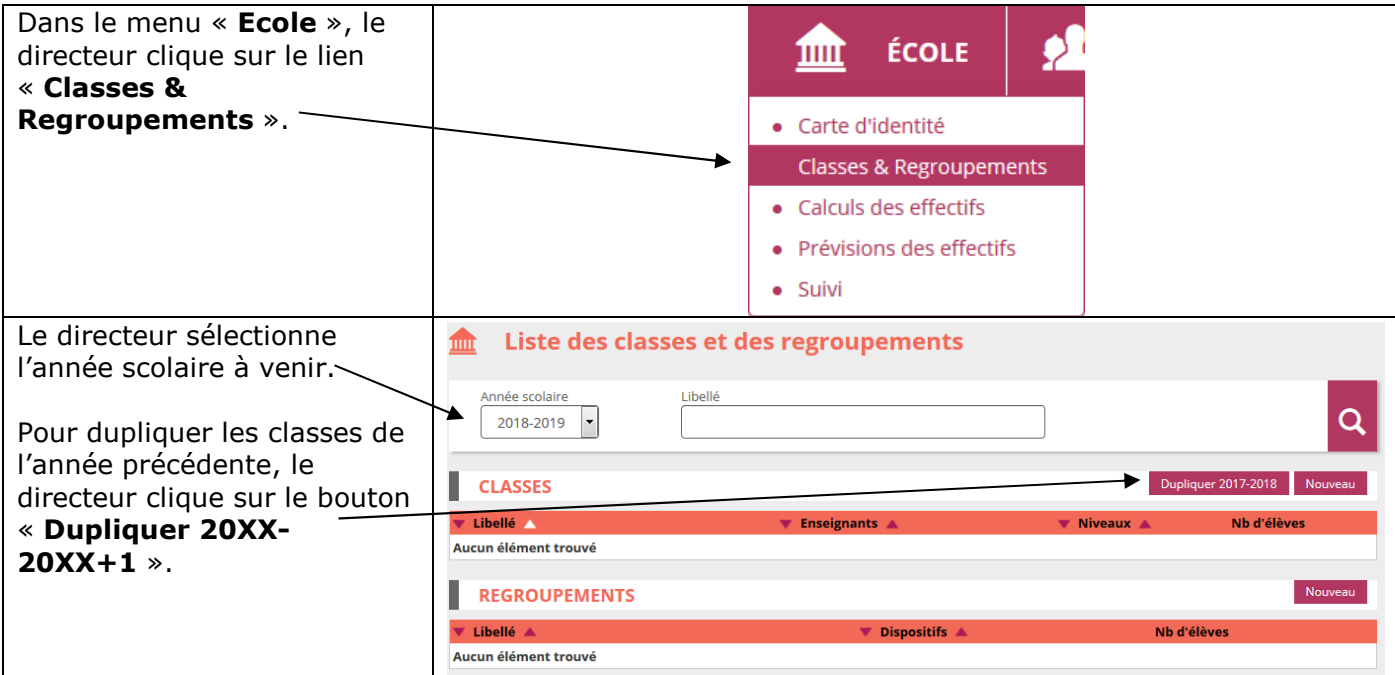